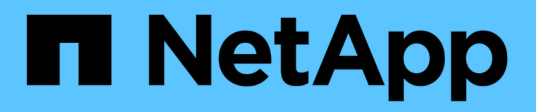

## **Aggiornare gli switch**

Cluster and storage switches

NetApp April 25, 2024

This PDF was generated from https://docs.netapp.com/it-it/ontap-systems-switches/switch-bes-53248/upgrade-switch-overview.html on April 25, 2024. Always check docs.netapp.com for the latest.

# **Sommario**

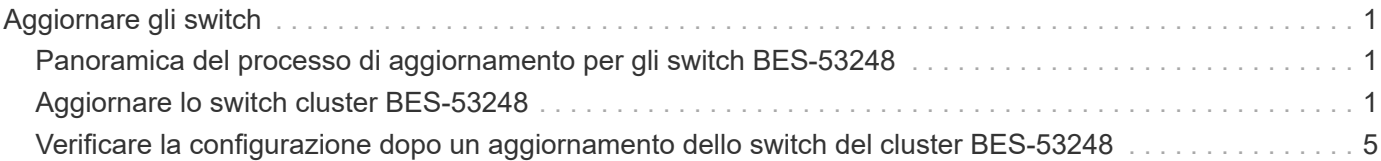

# <span id="page-2-0"></span>**Aggiornare gli switch**

### <span id="page-2-1"></span>**Panoramica del processo di aggiornamento per gli switch BES-53248**

Prima di configurare gli switch del cluster BES-53248 per un aggiornamento, consultare la panoramica della configurazione.

Per aggiornare uno switch cluster BES-53248, attenersi alla seguente procedura:

- 1. ["Preparare lo switch del cluster BES-53248 per l'aggiornamento"](#page-2-2). Preparare il controller, quindi installare il software EFOS, le licenze e il file di configurazione di riferimento (RCF). Infine, verificare la configurazione.
- 2. ["Installare il software EFOS".](https://docs.netapp.com/it-it/ontap-systems-switches/switch-bes-53248/configure-efos-software.html) Scaricare e installare il software Ethernet Fabric OS (EFOS) sullo switch cluster BES-53248.
- 3. ["Installare le licenze per gli switch cluster BES-53248".](https://docs.netapp.com/it-it/ontap-systems-switches/switch-bes-53248/configure-licenses.html) Facoltativamente, aggiungere nuove porte acquistando e installando ulteriori licenze. Il modello di base dello switch è concesso in licenza per 16 porte 10GbE o 25GbE e due porte 100GbE.
- 4. ["Installazione del file di configurazione di riferimento \(RCF\)".](https://docs.netapp.com/it-it/ontap-systems-switches/switch-bes-53248/configure-install-rcf.html) Installare o aggiornare l'RCF sullo switch del cluster BES-53248, quindi verificare le porte per una licenza aggiuntiva dopo l'applicazione dell'RCF.
- 5. ["Installare il file di configurazione di Cluster Switch Health Monitor \(CSHM\)"](https://docs.netapp.com/it-it/ontap-systems-switches/switch-bes-53248/configure-health-monitor.html). Installare il file di configurazione applicabile per il monitoraggio dello stato dello switch del cluster.
- 6. ["Abilitare SSH sugli switch cluster BES-53248"](https://docs.netapp.com/it-it/ontap-systems-switches/switch-bes-53248/configure-ssh.html). Se si utilizzano le funzioni di monitoraggio dello stato di salute dello switch del cluster (CSHM) e di raccolta dei log, attivare SSH sugli switch.
- 7. ["Attivare la funzione di raccolta dei log"](https://docs.netapp.com/it-it/ontap-systems-switches/switch-bes-53248/configure-log-collection.html). Utilizzare questa funzione per raccogliere i file di log relativi allo switch in ONTAP.
- 8. ["Verificare la configurazione".](#page-6-0) Utilizzare i comandi consigliati per verificare le operazioni dopo un aggiornamento dello switch del cluster BES-53248.

## <span id="page-2-2"></span>**Aggiornare lo switch cluster BES-53248**

Per aggiornare lo switch cluster BES-53248, procedere come segue.

Questa procedura si applica a un cluster funzionante e consente un aggiornamento senza interruzioni (NDU) e un ambiente senza interruzioni (NDO). Consultare l'articolo della Knowledge base ["Come preparare ONTAP](https://kb.netapp.com/onprem/ontap/hardware/How_to_prepare_ONTAP_for_a_cluster_switch_upgrade) [per un aggiornamento dello switch cluster".](https://kb.netapp.com/onprem/ontap/hardware/How_to_prepare_ONTAP_for_a_cluster_switch_upgrade)

### **Verifica dei requisiti**

Prima di installare il software EFOS, le licenze e il file RCF su uno switch cluster NetApp BES-53248 esistente, assicurarsi che:

- Il cluster è un cluster completamente funzionante (nessun messaggio di log degli errori o altri problemi).
- Il cluster non contiene schede di interfaccia di rete (NIC) del cluster difettose.
- Tutte le porte collegate su entrambi gli switch del cluster sono funzionali.
- Tutte le porte del cluster sono installate.
- Tutte le LIF del cluster sono amministrativamente e funzionalmente up-up e sulle loro porte home.
- Le prime due LIF del cluster su ciascun nodo sono configurate su NIC separate e collegate a porte switch del cluster separate.
- ONTAP cluster ping-cluster -node node1 il comando advanced privilege indica che larger than PMTU communication ha successo su tutti i percorsi.

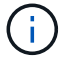

Potrebbero esserci dipendenze tra la sintassi dei comandi nelle versioni RCF ed EFOS.

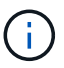

Per informazioni sulla compatibilità dello switch, consultare la tabella di compatibilità sul ["Switch](https://mysupport.netapp.com/site/products/all/details/broadcom-cluster-switches/downloads-tab) [di cluster Broadcom"](https://mysupport.netapp.com/site/products/all/details/broadcom-cluster-switches/downloads-tab) Per le versioni supportate di EFOS, RCF e ONTAP.

### **Preparare il controller**

Seguire questa procedura per preparare il controller per un aggiornamento dello switch del cluster BES-53248.

#### **Fasi**

- 1. Collegare lo switch del cluster alla rete di gestione.
- 2. Utilizzare il comando ping per verificare la connettività al server che ospita EFOS, le licenze e RCF.

In caso di problemi, utilizzare una rete non instradata e configurare la porta del servizio utilizzando l'indirizzo IP 192.168.x o 172.19.x. È possibile riconfigurare la porta del servizio in un secondo momento con l'indirizzo IP di gestione della produzione.

#### **Mostra esempio**

Questo esempio verifica che lo switch sia connesso al server all'indirizzo IP 172.19.2.1:

```
(cs2)# ping 172.19.2.1
Pinging 172.19.2.1 with 0 bytes of data:
Reply From 172.19.2.1: icmp seq = 0. time= 5910 usec.
```
3. Verificare che le porte del cluster siano integre e che il collegamento sia disponibile utilizzando il comando:

```
network port show -ipspace Cluster
```
L'esempio seguente mostra il tipo di output con tutte le porte dotate di Link valore di up e a. Health Status di salute:

```
cluster1::> network port show -ipspace Cluster
Node: node1
Ignore
                                           Speed(Mbps) Health
Health
Port IPspace Broadcast Domain Link MTU Admin/Oper Status
Status
------ ------------ ---------------- ---- ---- ----------- --------
------
e0a Cluster Cluster up 9000 auto/10000 healthy
false
e0b Cluster Cluster up 9000 auto/10000 healthy
false
Node: node2
Ignore
                                           Speed(Mbps) Health
Health
Port IPspace Broadcast Domain Link MTU Admin/Oper Status
Status
----- ------------ ---------------- ---- ---- ----------- --------
------
e0a Cluster Cluster up 9000 auto/10000 healthy
false
e0b Cluster Cluster up 9000 auto/10000 healthy
false
```
4. Verificare che le LIF del cluster siano amministrativamente e funzionalmente aggiornate e risiedano sulle proprie porte home, utilizzando il comando:

network interface show -vserver Cluster

#### **Mostra esempio**

In questo esempio, il -vserver Parameter (parametro): Visualizza le informazioni relative alle LIF associate alle porte del cluster. Status Admin/Oper deve essere in su e. Is Home deve essere vero:

cluster1::> **network interface show -vserver Cluster** Logical Status Network Current Current Is Vserver Interface Admin/Oper Address/Mask Node Port Home --------- ---------- ---------- ------------------ ------------- ------- ---- Cluster node1\_clus1 up/up 169.254.217.125/16 node1 e0a true node1\_clus2 up/up 169.254.205.88/16 node1 e0b true node2\_clus1 up/up 169.254.252.125/16 node2 e0a true node2\_clus2 up/up 169.254.110.131/16 node2 e0b true

#### **Installare il software**

Seguire queste istruzioni per installare il software.

- 1. ["Installare il software EFOS".](https://docs.netapp.com/it-it/ontap-systems-switches/switch-bes-53248/configure-efos-software.html) Scaricare e installare il software Ethernet Fabric OS (EFOS) sullo switch cluster BES-53248.
- 2. ["Installare le licenze per gli switch cluster BES-53248".](https://docs.netapp.com/it-it/ontap-systems-switches/switch-bes-53248/configure-licenses.html) Facoltativamente, aggiungere nuove porte acquistando e installando ulteriori licenze. Il modello di base dello switch è concesso in licenza per 16 porte 10GbE o 25GbE e due porte 100GbE.
- 3. ["Installazione del file di configurazione di riferimento \(RCF\)".](https://docs.netapp.com/it-it/ontap-systems-switches/switch-bes-53248/configure-install-rcf.html) Installare o aggiornare l'RCF sullo switch del cluster BES-53248, quindi verificare le porte per una licenza aggiuntiva dopo l'applicazione dell'RCF.
- 4. ["Installare il file di configurazione di Cluster Switch Health Monitor \(CSHM\)"](https://docs.netapp.com/it-it/ontap-systems-switches/switch-bes-53248/configure-health-monitor.html). Installare il file di configurazione applicabile per il monitoraggio dello stato dello switch del cluster.
- 5. ["Abilitare SSH sugli switch cluster BES-53248"](https://docs.netapp.com/it-it/ontap-systems-switches/switch-bes-53248/configure-ssh.html). Se si utilizzano le funzioni di monitoraggio dello stato di salute dello switch del cluster (CSHM) e di raccolta dei log, attivare SSH sugli switch.
- 6. ["Attivare la funzione di raccolta dei log"](https://docs.netapp.com/it-it/ontap-systems-switches/switch-bes-53248/configure-log-collection.html). Utilizzare questa funzione per raccogliere i file di log relativi allo switch in ONTAP.

### <span id="page-6-0"></span>**Verificare la configurazione dopo un aggiornamento dello switch del cluster BES-53248**

È possibile utilizzare i comandi consigliati per verificare le operazioni dopo un aggiornamento dello switch del cluster BES-53248.

#### **Fasi**

1. Visualizzare le informazioni sulle porte di rete del cluster utilizzando il comando:

network port show -ipspace Cluster

Link deve avere il valore up e. Health Status deve essere healthy.

L'esempio seguente mostra l'output del comando:

```
cluster1::> network port show -ipspace Cluster
Node: node1
Ignore
                                          Speed(Mbps) Health
Health
Port IPspace Broadcast Domain Link MTU Admin/Oper Status
Status
------ ------------ ---------------- ---- ---- ----------- --------
------
e0a Cluster Cluster up 9000 auto/10000 healthy
false
e0b Cluster Cluster up 9000 auto/10000 healthy
false
Node: node2
Ignore
                                          Speed(Mbps) Health
Health
Port IPspace Broadcast Domain Link MTU Admin/Oper Status
Status
----- ------------ ---------------- ---- ---- ----------- --------
------
e0a Cluster Cluster up 9000 auto/10000 healthy
false
e0b Cluster Cluster up 9000 auto/10000 healthy
false
```
2. Per ogni LIF, verificare che Is Home è true e. Status Admin/Oper è up su entrambi i nodi, utilizzando il comando:

network interface show -vserver Cluster

```
Mostra esempio
```

```
cluster1::> network interface show -vserver Cluster
            Logical Status Network Current
Current Is
Vserver Interface Admin/Oper Address/Mask Node
Port Home
----------- ---------- ---------- ------------------ -------------
------- ----
Cluster
           node1_clus1 up/up 169.254.217.125/16 node1
e0a true
           node1_clus2 up/up 169.254.205.88/16 node1
e0b true
           node2_clus1 up/up 169.254.252.125/16 node2
e0a true
            node2_clus2 up/up 169.254.110.131/16 node2
e0b true
```
3. Verificare che il Health Status di ogni nodo è true utilizzando il comando:

cluster show

#### **Mostra esempio**

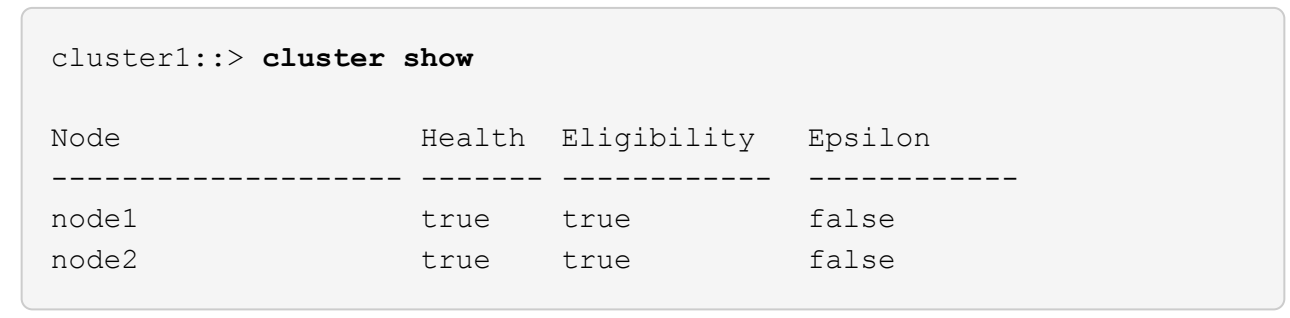

#### **Informazioni sul copyright**

Copyright © 2024 NetApp, Inc. Tutti i diritti riservati. Stampato negli Stati Uniti d'America. Nessuna porzione di questo documento soggetta a copyright può essere riprodotta in qualsiasi formato o mezzo (grafico, elettronico o meccanico, inclusi fotocopie, registrazione, nastri o storage in un sistema elettronico) senza previo consenso scritto da parte del detentore del copyright.

Il software derivato dal materiale sottoposto a copyright di NetApp è soggetto alla seguente licenza e dichiarazione di non responsabilità:

IL PRESENTE SOFTWARE VIENE FORNITO DA NETAPP "COSÌ COM'È" E SENZA QUALSIVOGLIA TIPO DI GARANZIA IMPLICITA O ESPRESSA FRA CUI, A TITOLO ESEMPLIFICATIVO E NON ESAUSTIVO, GARANZIE IMPLICITE DI COMMERCIABILITÀ E IDONEITÀ PER UNO SCOPO SPECIFICO, CHE VENGONO DECLINATE DAL PRESENTE DOCUMENTO. NETAPP NON VERRÀ CONSIDERATA RESPONSABILE IN ALCUN CASO PER QUALSIVOGLIA DANNO DIRETTO, INDIRETTO, ACCIDENTALE, SPECIALE, ESEMPLARE E CONSEQUENZIALE (COMPRESI, A TITOLO ESEMPLIFICATIVO E NON ESAUSTIVO, PROCUREMENT O SOSTITUZIONE DI MERCI O SERVIZI, IMPOSSIBILITÀ DI UTILIZZO O PERDITA DI DATI O PROFITTI OPPURE INTERRUZIONE DELL'ATTIVITÀ AZIENDALE) CAUSATO IN QUALSIVOGLIA MODO O IN RELAZIONE A QUALUNQUE TEORIA DI RESPONSABILITÀ, SIA ESSA CONTRATTUALE, RIGOROSA O DOVUTA A INSOLVENZA (COMPRESA LA NEGLIGENZA O ALTRO) INSORTA IN QUALSIASI MODO ATTRAVERSO L'UTILIZZO DEL PRESENTE SOFTWARE ANCHE IN PRESENZA DI UN PREAVVISO CIRCA L'EVENTUALITÀ DI QUESTO TIPO DI DANNI.

NetApp si riserva il diritto di modificare in qualsiasi momento qualunque prodotto descritto nel presente documento senza fornire alcun preavviso. NetApp non si assume alcuna responsabilità circa l'utilizzo dei prodotti o materiali descritti nel presente documento, con l'eccezione di quanto concordato espressamente e per iscritto da NetApp. L'utilizzo o l'acquisto del presente prodotto non comporta il rilascio di una licenza nell'ambito di un qualche diritto di brevetto, marchio commerciale o altro diritto di proprietà intellettuale di NetApp.

Il prodotto descritto in questa guida può essere protetto da uno o più brevetti degli Stati Uniti, esteri o in attesa di approvazione.

LEGENDA PER I DIRITTI SOTTOPOSTI A LIMITAZIONE: l'utilizzo, la duplicazione o la divulgazione da parte degli enti governativi sono soggetti alle limitazioni indicate nel sottoparagrafo (b)(3) della clausola Rights in Technical Data and Computer Software del DFARS 252.227-7013 (FEB 2014) e FAR 52.227-19 (DIC 2007).

I dati contenuti nel presente documento riguardano un articolo commerciale (secondo la definizione data in FAR 2.101) e sono di proprietà di NetApp, Inc. Tutti i dati tecnici e il software NetApp forniti secondo i termini del presente Contratto sono articoli aventi natura commerciale, sviluppati con finanziamenti esclusivamente privati. Il governo statunitense ha una licenza irrevocabile limitata, non esclusiva, non trasferibile, non cedibile, mondiale, per l'utilizzo dei Dati esclusivamente in connessione con e a supporto di un contratto governativo statunitense in base al quale i Dati sono distribuiti. Con la sola esclusione di quanto indicato nel presente documento, i Dati non possono essere utilizzati, divulgati, riprodotti, modificati, visualizzati o mostrati senza la previa approvazione scritta di NetApp, Inc. I diritti di licenza del governo degli Stati Uniti per il Dipartimento della Difesa sono limitati ai diritti identificati nella clausola DFARS 252.227-7015(b) (FEB 2014).

#### **Informazioni sul marchio commerciale**

NETAPP, il logo NETAPP e i marchi elencati alla pagina<http://www.netapp.com/TM> sono marchi di NetApp, Inc. Gli altri nomi di aziende e prodotti potrebbero essere marchi dei rispettivi proprietari.